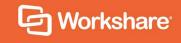

# Workshare Risk Analytics 1.3 Release Notes

## **Table of Contents**

| What is Risk Analytics     | .3 |  |
|----------------------------|----|--|
| What's new in this release | .4 |  |
| System Requirements        | .4 |  |
| Hardware                   | .4 |  |
| Software                   | .4 |  |
| Prerequisites              | .5 |  |
| Environment                | .5 |  |
| Database user credentials  | .5 |  |
| Upgrading                  | .5 |  |
| Change Requests Fixed      | .6 |  |
| Known Issues               | .6 |  |
| Contact Info               |    |  |

### What is **Risk Analytics**

Workshare Risk Analytics enables compliance admins to monitor outgoing emails, giving them the information they need to analyze data security breaches. It does this by capturing a copy of all emails sent outside the company and storing information about every email and its attachments. Compliance admins can then run reports on the data so they can analyze the information and implement policy accordingly.

For example, Risk Analytics stores information about all custom properties found in an attachment. This could be custom properties automatically added by a DMS or manually added by a user. Compliance admins can trace all documents sent out that included a specific custom property and identify who sent that document.

Comprehensive filtering of this large amount of data enables compliance admins to identify a problem, get to the root of it quickly and, consequently, react to data breaches promptly.

Risk Analytics is adaptable and configurable tackling data protection without risk to email flow:

- Monitor emails, without blocking
- React quickly to discover the source of data leaks
- Check the email activity of departing employees
- Comply with data protection regulations

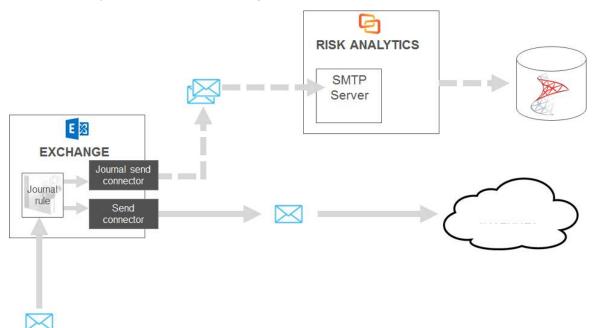

### What's new in this release

The 1.3 release of Risk Analytics includes:

- Updated UI: Easier to navigate and more intuitive
- Improved performance: Faster and better
- Wider scope: Capability to monitor the body text of attachments as well as custom properties

## **System Requirements**

The minimum specifications for the Workshare Risk Analytics machine are given below.

### Hardware

Server class machine for Risk Analytics:

• 4 processing cores, 8GB RAM, 120GB HDD space

(optional) Server class machine for data aggregation and business intelligence:

• 4 processing cores, 16GB RAM, 250GB HDD space

(optional) Server class machine for document tagging:

• 2 processing cores, 4GB RAM, 120GB HDD space

#### Software

Server for Risk Analytics:

• Operating System: Microsoft Windows Server 2016 or 2012 R2

(optional) Server for data aggregation and business intelligence:

- Operating System: Microsoft Windows Server 2016 or 2012 R2
- Anaconda and Python 3.x
- Tableau (optional, for business intelligence)

(optional) Server for document tagging:

- Operating System: Microsoft Windows Server 2012 R2 Standard/Datacenter x64 Edition
- Worksmart DLPTagger from HBR Consulting

### Prerequisites

The following software must be installed prior to the installation of Workshare Risk Analytics.

- Microsoft .NET Framework 4.5.2
- Microsoft Internet Explorer 11+

In addition, ports 80 and 443 must be open for web traffic on the Risk Analytics server.

Risk Analytics requires certain Windows features to be enabled. This is described as part of the deployment process in the Installation Guide.

### Environment

In your Risk Analytics environment, Microsoft Exchange Server is required as well as a database with Microsoft SQL Server. SQL Server 2014 is recommended but Risk Analytics works with SQL Server 2012 and above.

### Database user credentials

The following users are required:

- **Database administrator**: The credentials for this user must be available prior to installation. The database administrator can be an SQL user or a Windows domain user, as long as they have a sysadmin role (or enough rights to create databases and assign users to databases). The database administrator user is required during installation to create database tables and to set up the processor user. These credentials are not stored after installation.
- **Risk Analytics processor user**: If using Windows authentication, the credentials for this user must be available prior to installation. If using SQL authentication, the installer will create a user (with database read and write permissions to the Risk Analytics database) if one doesn't exist. The processor user should have a "public" role only and cannot be the same user as the database administrator. This user is to enable communication between Risk Analytics and the database and would typically only be given minimum access permissions (to the Risk Analytics database catalog only). These credentials are stored on the Risk Analytics machine.

## Upgrading

Workshare Risk Analytics does not support upgrades from earlier versions. You must uninstall previous versions and then install the Risk Analytics 1.3 software. Databases will be migrated automatically.

## **Change Requests Fixed**

The following are fixed customer change requests that have been validated for this release - for more information, please contact Customer Support.

| Ref    | Description                                                                                                    |
|--------|----------------------------------------------------------------------------------------------------|
| RA-313 | 500 Server error returned when using invalid API key                                                                                                    |
| RA-241 | User is navigated to 1st page, when user navigate to any page other than Page 1 and invites a new User                                                          |
| RA-240 | Page number '1' is highlighted, even when User is navigated to other pages(2,3 etc) in Users page                                                               |
| RA-114 | 'Create category' modal is closed and 'Error creating category: An error has occurred.' is displayed when Name field is not entered and clicking on 'OK' button |
| RA-72  | Domain is created under domain classification when invalid domain name is provided through domain list.                                                         |

## **Known Issues**

The following are known issues in the Workshare Risk Analytics 1.3 release - for more information, please contact Customer Support.

| Ref    | Description                                                                                                    |
|--------|----------------------------------------------------------------------------------------------------|
| RA-210 | The <b>Anomalous Emails</b> section of the anomalies report loads more slowly than other sections.                                                                                               |
| RA-242 | Unable to re-access the admin registration URL (https://localhost/risk-<br>analytics/Wizard/PostInstall) if a user closes the browser after clicking the<br><b>Launch Risk Analytics</b> button. |
| RA-358 | License service may stop running, causing dashboards to be unavailable.<br>(Email is still processed.)                                                                                           |
| RA-370 | Cannot install using Windows Authentication when domains contain special characters.                                                                                                    |
| RA-390 | Messages page performance does not scale with an increasing number of emails in the database.                                                                                                    |
| RA-391 | The anomalies reports only show non-corporate (free) domain anomalies.                                                                                                    |

### **Contact Info**

For technical help and support on Workshare products, contact Workshare Customer Support:

support@workshare.com EMEA: +44 207 539 1400 US: +1 415 590 7705

For sales enquiries, contact the Workshare Sales team:

sales@workshare.com EMEA: +44 207 426 0000 US: +1 415 590 7700 APAC: +61 2 8220 8090

#### G Workshare Ltd.

© 2018. Workshare Ltd. All rights reserved.

#### Copyright

Workshare Professional and Workshare DeltaView are registered trademarks of Workshare Ltd. Workshare Compare, Workshare Protect, Workshare 3, Workshare DeltaServer, SafetyGain, and the Workshare logo are trademarks of Workshare Ltd. All other trademarks are those of their respective holders.

Trademarked names may appear throughout this guide. Instead of listing these here or inserting numerous trademark symbols, Workshare wishes to state categorically that no infringement of intellectual or other copyright is intended and that trademarks are used only for editorial purposes.

#### Disclaimer

The authors/publishers of this guide and any associated help material have used their best efforts to ensure accuracy and effectiveness. Due to the continuing nature of software development, it may be necessary to distribute updated help from time to time. The authors would like to assure users of their continued best efforts in supplying the most effective help material possible.

The authors/publishers, however, make no warranty of any kind, expressed or implied, with regard to Workshare programs or help material associated with them, including this guide. The authors/publishers shall not be liable in the event of incidental or consequential damages in connection with, or arising out of, the programs or associated help instructions.

#### Revisions

Published for Workshare Risk Analytics 1.1: 01/02/18 Revised for Workshare Risk Analytics 1.3: 15/05/18

Workshare Ltd., 20 Fashion Street, London E1 6PX www.workshare.com